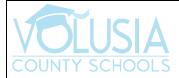

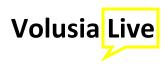

## **PDF/Word Submission with Editing in Canvas**

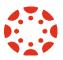

Students should have the ability to edit and draw on a word document and/or a pdf document in Canvas. Follow these steps to upload and submit your assignment.

1) Open the assignment created by your teacher

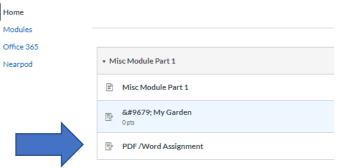

2) Click on the document to download.

Directions for submitting the assignment:

Click here to download the file

3) Once it is downloaded click on the Blue "Submit Assignment."

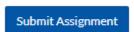

4) Click "Choose File"

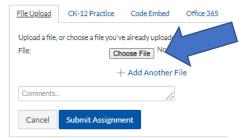

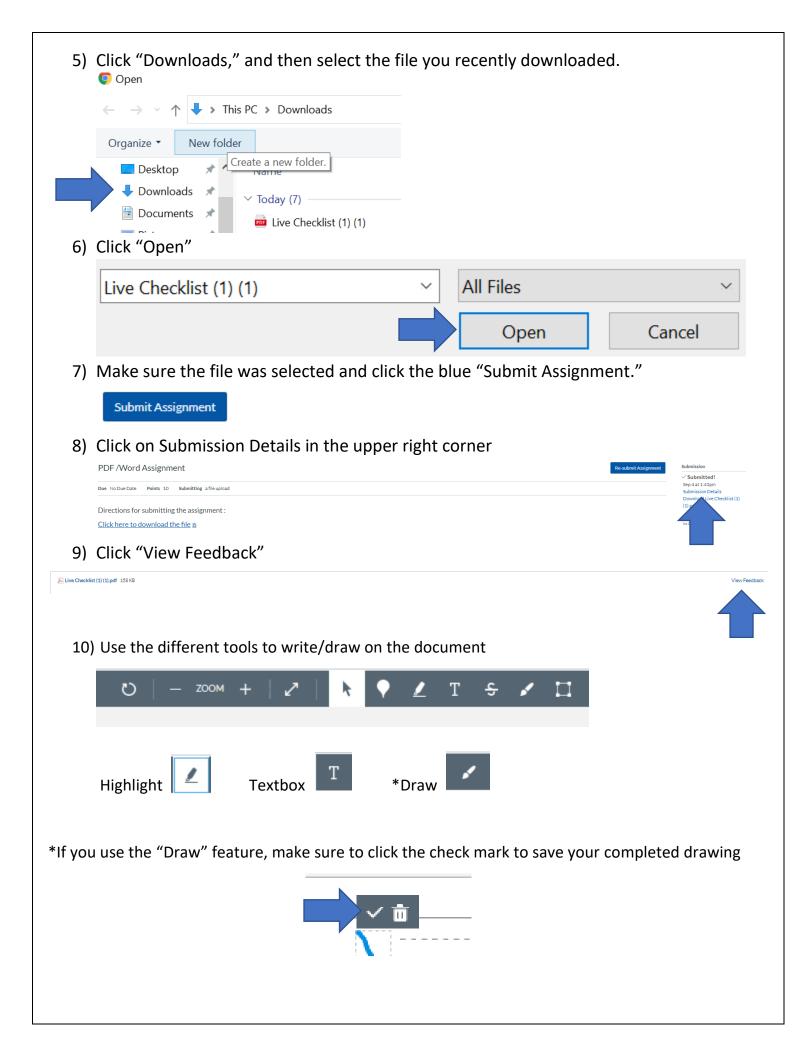